# «Электронная почта Яндекса и ее использование»

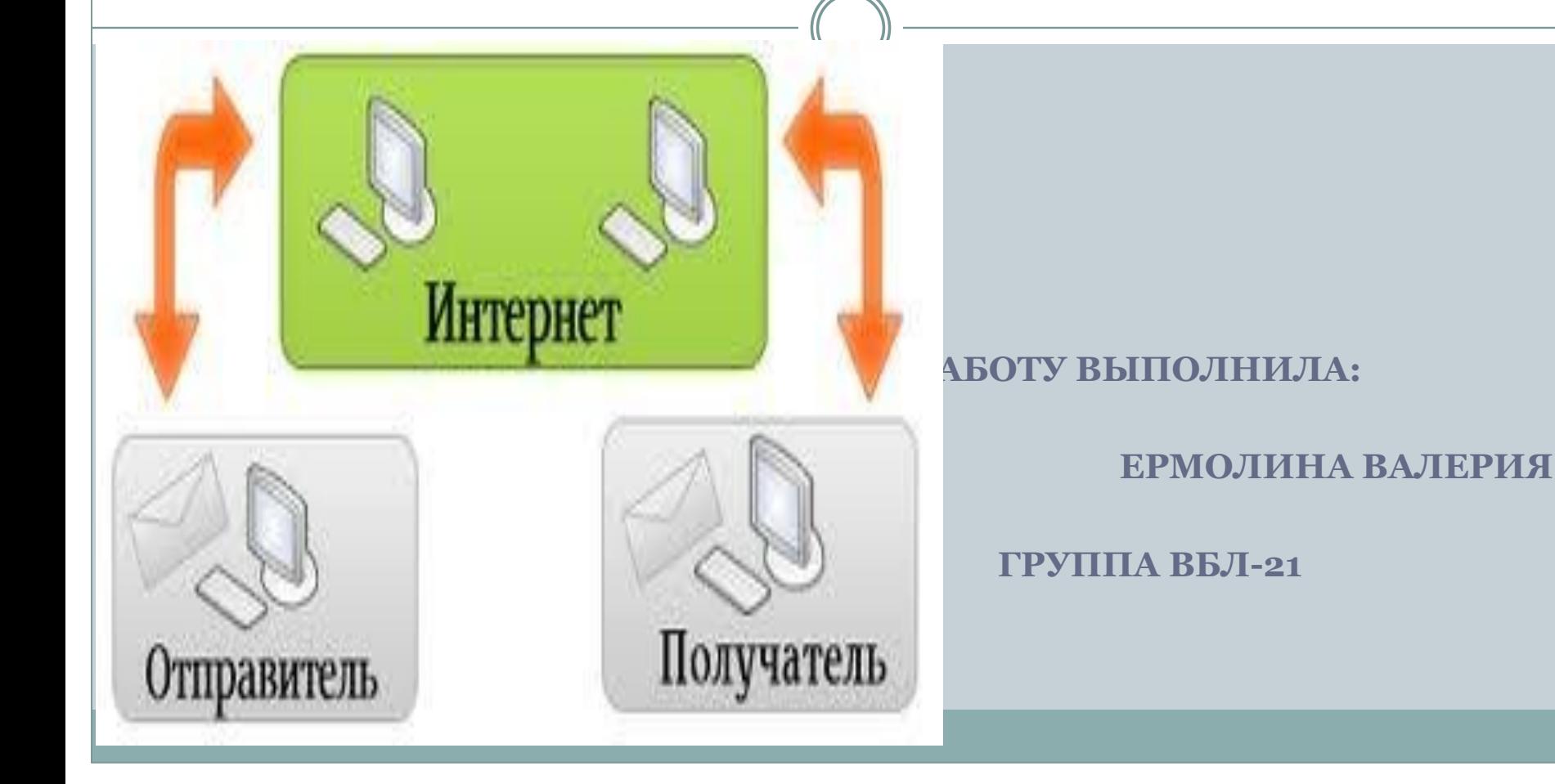

#### План презентации

- ⚫ 1.Что такое электронная почта на Яндексе?
- ⚫ 2.Какие еще сервисы предлагает Яндекс?
- ⚫ 3.Как зарегистрировать аккуант электронной почты на Яндексе?
- ⚫ 4.Как выбрать логин электронной почты для деловой переписки?
- ⚫ 5.Какие требования предъявляются к паролю электронной почты?
- ⚫ 6.Какие логины могут быть у моей электронной почты на Яндексе , для деловой переписки?
- ⚫ 7.Где найти генераторы паролей в интернете?
- ⚫ 8.Какой мой личный опыт использования электронной почты?
- ⚫ 9.Заключение

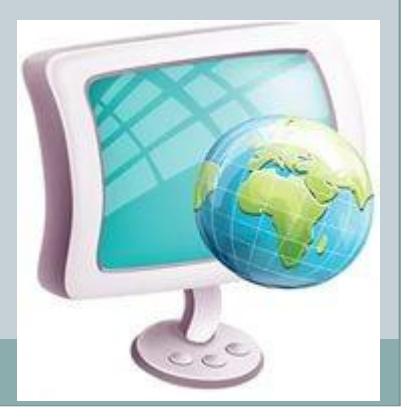

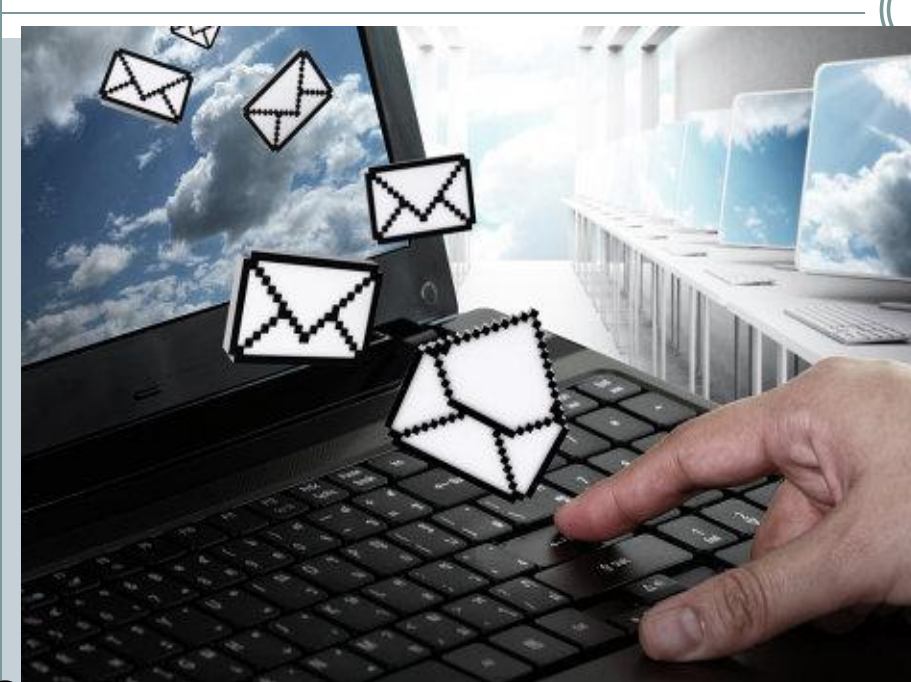

#### Электро**нная**

**по́чта** (англ.*e-mail*, от англ. *electronic mail*) – основное средство общения в сети Интернет и считается самой старой службой Интернета.

Электронная почта по составу элементов и принципу работы практически повторяет систему обычной (бумажной) почты, заимствуя как термины (почта, письмо, конверт, вложение, ящик, доставка и другие), так и характерные особенности — простоту использования, задержки передачи сообщений, достаточную надёжность и в то же время отсутствие гарантии доставки.

## Достоинства электронной почты

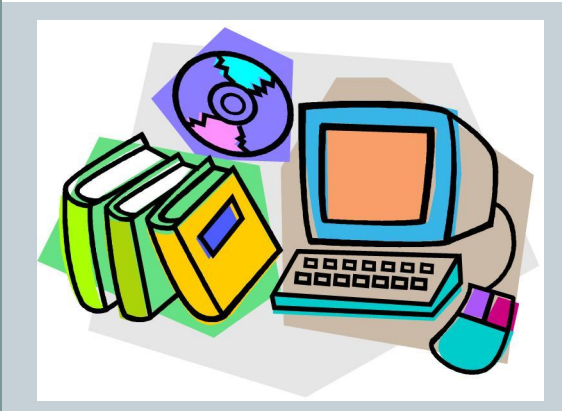

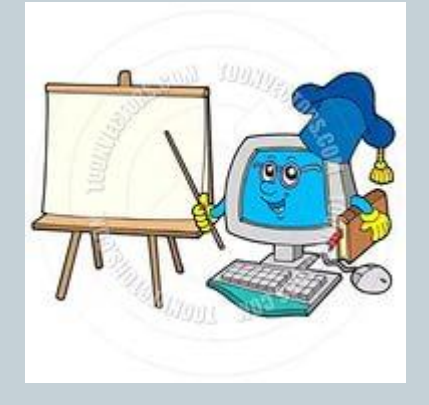

**Достоинствами** электронной почты являются:

легко воспринимаемые и запоминаемые человеком адреса;

возможность передачи как простого текста, так и форматированного, а также произвольных файлов;

достаточно высокая надёжность доставки сообщения;

простота использования человеком и программами;

возможность создания бесплатного электронного почтового ящика на большом количестве серверов в сети Интернет.

### Сервисы яндекса

- Я. Вебмастер Основной и незаменимый, на мой взгляд, сервис для вебмастеров от Яндекс. Вы можете добавить свой сайт в сервис Яндекс.Вебмастер, подтвердить права на сайт и постоянно получать информацию о сайте.
- ⚫ Яндекс.Метрика Полезный сервис для вебмастеров. Подробная статистика сайта
- ⚫ Яндекс.Поиск для сайта Сервис, который предлагает установить поиск от Яндекс на ваш сайт.
- ⚫ Статистика ключевых слов Полезный сервис для подбора ключевых слов. Здесь Вы сможете увидеть какие запросы делают пользователи к поисковой системе Яндекс и в каком количестве.
- ⚫ Яндекс.Поиск для блогов и форумов Похожий на «Яндекс.Поиск для сайта» сервис, который предлагает установить и настроить форму поиска для вашего блога, форума, сообщества.
- ⚫ Яндекс.Почта для домена Сервис «Яндекс.Почта для домена» предлагает подключить Яндекс.Почту для вашего домена. Вы получаете возможность создать до 1000 почтовых аккаунтов вида login@mysite.ru.

## Сервисы Яндекса

- ⚫ Рекламная сеть Яндекс Вы можете добавить свой сайт в рекламную сеть Яндекс. Если сайт соответствует требованиям Яндекс, то его примут.
- Яндекс. Директ Сервис для размещения рекламных объявлений на страницах Яндекса и на сайтах-участниках Рекламной сети Яндекс. Не дорогой целевой трафик. Пока не использовал этот сервис.
- ⚫ Экспорт новостей Сервис позволяет используя готовые экспортные файлы в формате RSS разместить на своём сайте заголовки и аннотации новостей с Яндекс.Новости. Этот сервис Яндекс предлагает новостные информеры, установка которых не требует каких-то специальных знаний.
- ⚫ Виджеты для главной страницы Яндекса Сервис для владельцев региональных сайтов. Позволяет создать и разместить на главной странице Яндекса информационный блок (виджет) с интересной региональной информацией. С помощью виджета ваш сайт получит региональный трафик.

#### Создать почту на яндаке

⚫ Как известно, поисковая система Яндекс является одной из самых успешных и перспективных систем на российском виртуальном пространстве. Существует масса сервисов, которые предлагаются Яндексом. Для того, чтобы получить доступ ко всем услугам, которые в своем большинстве являются бесплатными, достаточно пройти простую схему регистрации и создания своего электронного адреса. Это делается очень просто.

# Яндекс

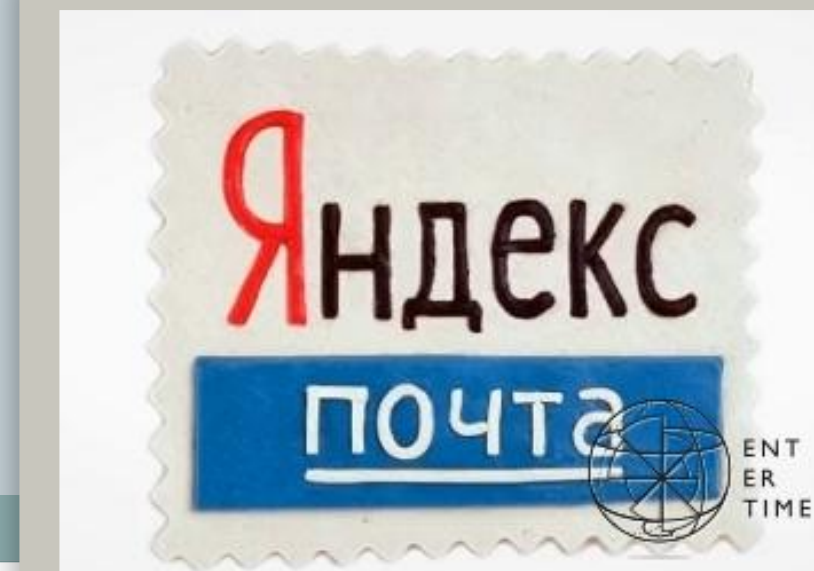

#### Создание почты

⚫ Алгоритм очень простой.

- ⚫ Заходим на сайт Яндекса и в правом верхнем углу нажимаем "Завести ящик".
- ⚫ Попадаем на страницу с формой. Она содержит следующие поля:
- ⚫ Имя
- ⚫ Фамилия
- ⚫ Логин
- ⚫ Пароль
- ⚫ Повторный ввод пароля
- ⚫ Контрольный вопрос
- ⚫ Ответ на контрольный вопрос
- ⚫ Мобильный телефон

## Создание почты

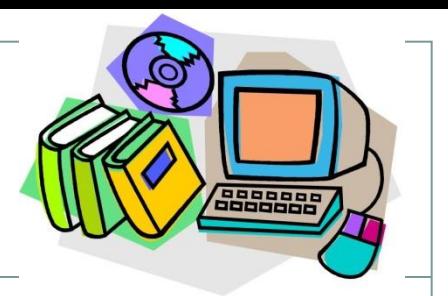

### ⚫ Заполняем форму.

- ⚫ Обратите внимание, выбрать и ввести ответ на контрольный вопрос нужно обязательно. Если вы забудете пароль, то с помощью него вы сможете восстановить доступ к своей почте. Номер телефона вводить не обязательно, но, если создаете почту для деловой переписки, рекомендую привязать аккаунт Яндекса к номеру телефона. Это даст дополнительные плюсы при использовании остальных сервисов.
- ⚫ Вводим символы с картинки и нажимаем кнопку "Завести почту".

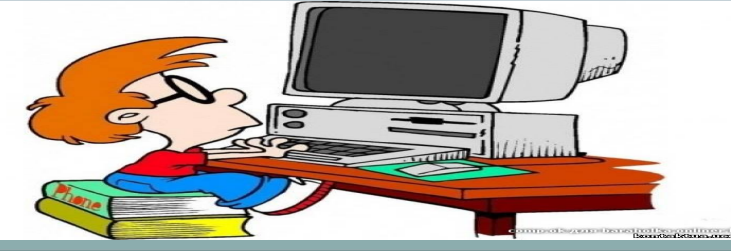

#### Как правильно выбрать логин для деловой переписки.

⚫ Процедура регистрации заключается в том, что Вам предложат ввести (придумать) логин (ник, псевдоним) и пароль. В дальнейшем для того, чтобы получить доступ к данному сервису нужно будет авторизоваться, то есть ввести в специальной форме логин и пароль. В некоторых случаях в качестве логина используется Ваш e-mail.

В связи с этим несколько рекомендаций:

1. Заведите несколько e-mail для разных случаев:

- ⚫ для личной переписки; для деловой переписки; для регистрации на форумах, сервисах, оформления почтовых подпискок;
- ⚫ 2. Удачный логин (e-mail) должен быть коротким, звучным и запоминающимся. Желательно, чтобы еще и по теме. Это не просто, но возможно.
- ⚫ 3. Логин должен легко восприниматься на слух и записываться без вариантов (а-о, e-i, c-k).

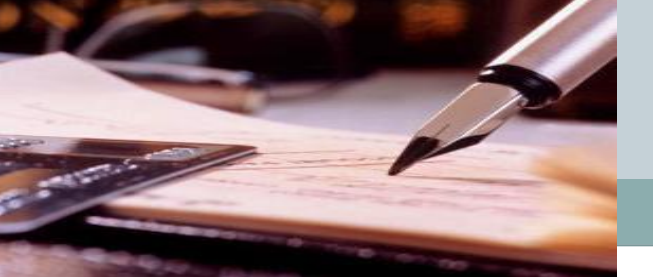

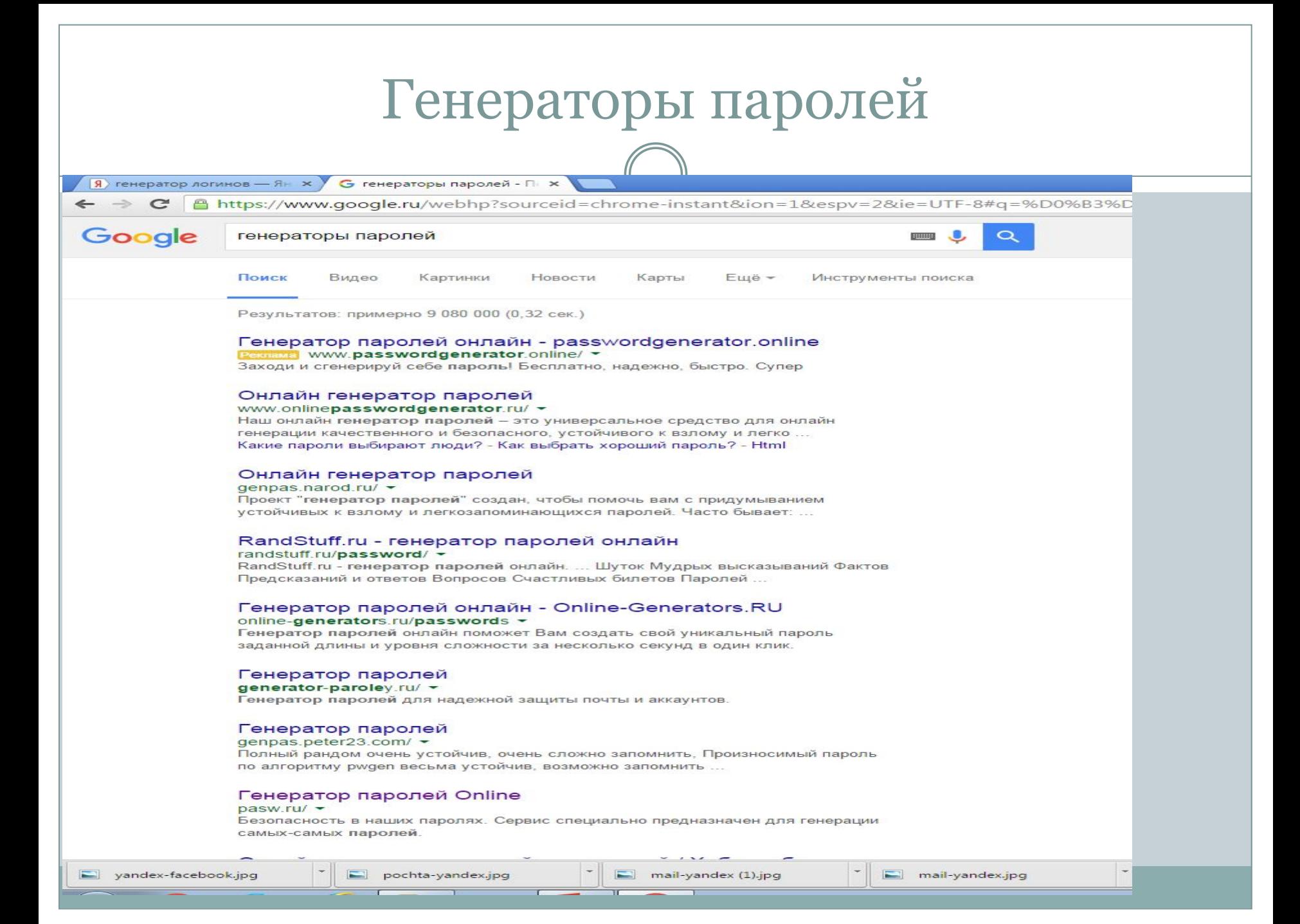

#### Требования к паролю эллектронной почты

⚫ Настройка «Яндекс. Почты» предусматривает стандартные требования к паролю: он должен состоять из латиницы и специальных символов (№, -, \* и прочих) и быть длиной 6-20 символов. Пароль, должен быть достаточно устойчив к взлому, особенно если в вашем ящике хранится важная электронная корреспонденция. Стойкость пароля повышает использование специальных символов, наличие строчных и прописных букв. Самую сильную комбинацию может придумать генератор паролей. Надежность вашего пароля можно проверить на специальном сервисе (подобные программы и сайты можно найти в интернете).

## Логины для деловой переписки

Ermolina1907@bk.ru

Vsermolina@bk.ru

valeriasergeevna@bk.ru

Vermolina19@bk.ru

### Заключение

#### ⚫ **Оперативность и легкость использования**

⚫ Электронная почта — это глобальная система, позволяющая передавать письма в любую точку мира за считанные минуты, независимо от времени суток. Отправка и прием сообщений электронной почты не требуют глубоких знаний компьютерных технологий, благодаря чему этот сервис широко применяется не только в бизнесе, но и для личного общения

#### ⚫ **Доступность практически в любом месте**

⚫ Главное преимущество электронной почты — ее доступность. И хотя огромные пространства еще "не освоены" электроникой, стремительное развитие электронных коммуникаций, в конечном счете, приведет к тому, что "глобальная паутина" покроет весь земной шар.

#### ⚫ **Универсальность форматов писем и вложений**

⚫ Удобство использования электронной почты состоит в том, что она способна "переносить" большие объемы информации различных форматов данных. В одном письме могут быть одновременно переданы графическая, видео, текстовая информация, файлы баз данных, приложений и т.п.

#### ⚫ **Дешевизна сервиса**

⚫ Отправить электронное письмо стоит значительно дешевле, чем обычное или сделать междугородный или тем более международный телефонный звонок. Электронная почта позволяет рассылать письма сразу нескольким адресатам без дополнительных затрат.

#### Источники

⚫ www.yandex.ru

http://where-money.com/internet/elektronnaya-p ochta-e-mail

http://where-money.com/internet/elek

tronnaya-pochta-e-mail

www.pasgen.com

## Личный способ использования электронной

почты

⚫ Я использую эл.почту для: регистрации на различных сайтах, общения ,передачи файлов и документов.

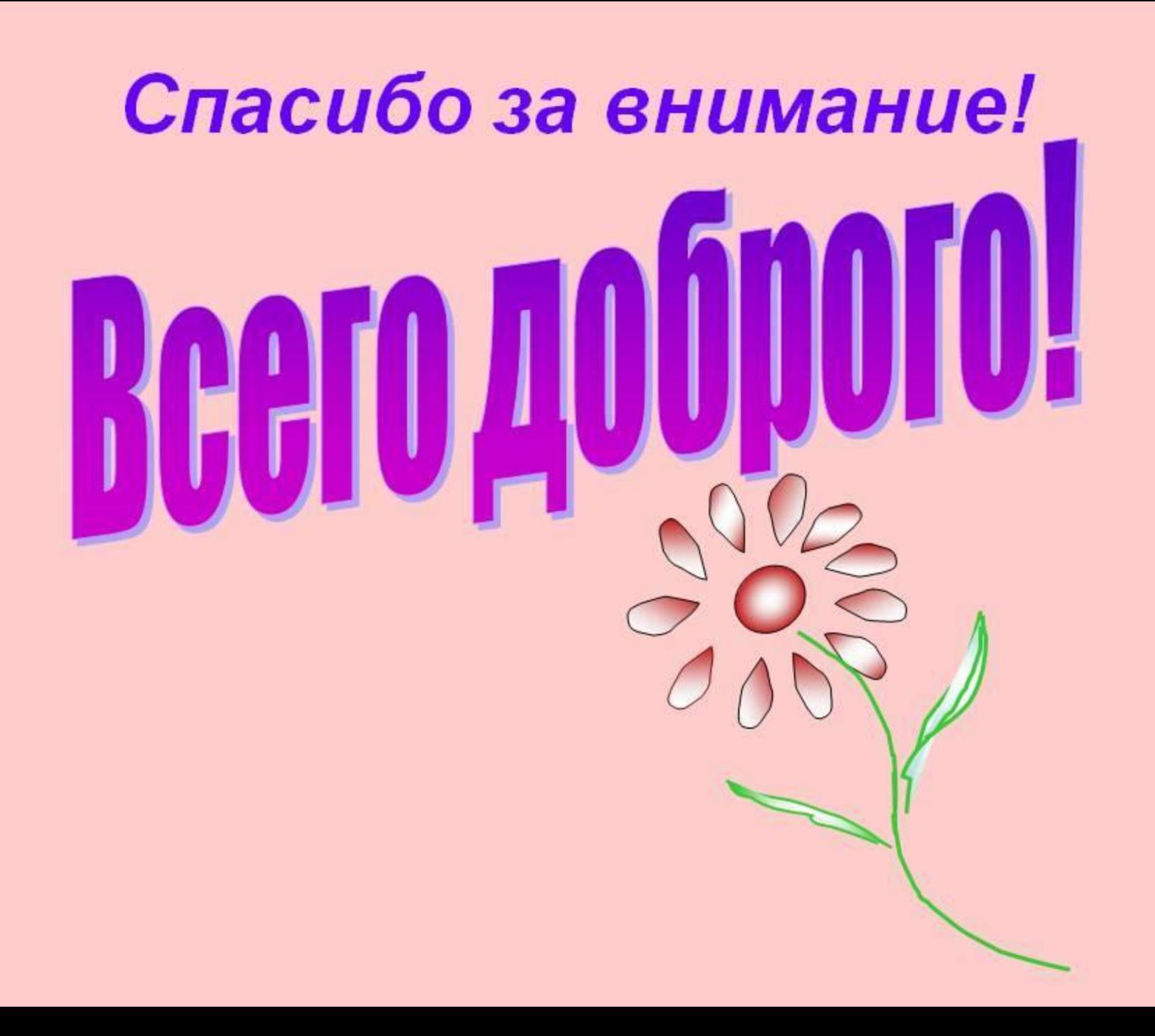